# **<修士課程 A5「生命倫理学」について>**

上記講義科目の一部については、e-APRIN の e-learning システムを利用します。

e-APRIN https://edu.aprin.or.jp/login/index.php

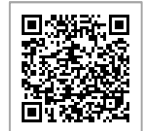

## **1.ユーザーID 及びパスワード**

ユーザーID 及び初期パスワードを以下のとおり設定しています。

■ユーザーID・・・AK+学牛番号

※「R」は「r」に変換

(例:学生番号 220-R9999

 $\Box$ -ザーID  $\rightarrow$  "AK220-r9999")

■パスワード・・・ユーザーID と同じ ※アルファベットの大文字・小文字が区別されますのでご注意下さい。

### **2.初期設定**

個人のページにログイン後、初回のみ初期設定が必要です。

- ■姓、名、メールアドレス等…確認し、適宜修正してください
- ■受講コース・・・『医学教育部修十課程 Master's Course of GSMS\_SA5\_2』を選択してください
- ■ユーザー属性・・・『大学院生』を選択してください
- ■成績の開示・・・『開示しない』を選択してください

#### **3.選択中のコース**

「医学教育部修士課程 Master's Course of GSMS̲SA5̲2」のコースに示されている 17 単元全て合 格する必要があります。

各単元名をクリックし、受講を始めてください。

各回のテストは、それぞれ 80%以上で合格となります。

#### **4.修了証の発行**

17 単元全て合格すると、コース名右側に【修了証】が表示されます。 【修了証】をクリックすると、別ウィンドウに修了証が表示されます。

表示された修了証の内容を確認し、誤りがある場合は必ず医学教務担当へ申し出て下さい。 修了証の内容の確認をもって、e-APRIN の受講は完了となります。

※正しい内容の修了証が発行できない場合は受講完了が認められない場合がありますのでご注意下さ い。